## **วิธีการคัดเลือกหนังสือในระบบออนไลน**

ห้องสมุด มสธ. ขอแนะนำวิธีการคัดเลือกหนังสือในระบบออนไลน์ เพื่อเสนอจัดซื้อเข้าห้องสมุด ประกอบดวยวิธีการเสนอจัดซื้อ และการตรวจสอบสถานะการจัดซื้อหนังสือ ซึ่งมีขั้นตอน ดังนี้

# **วิธีการเสนอจัดซื้อ**

1. เข้าสู่ระบบที่ [https://dssj.stou.ac.th/bookfair](https://dssj.stou.ac.th/bookfair67/)67/ ระบบจะแสดงรายชื่อร้านค้าที่เข้าร่วม หากต้องการ เสนอจัดซื้อ คลิก "เลือกหนังสือ"

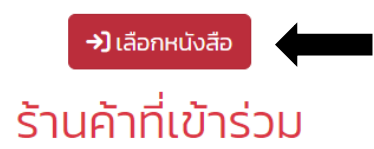

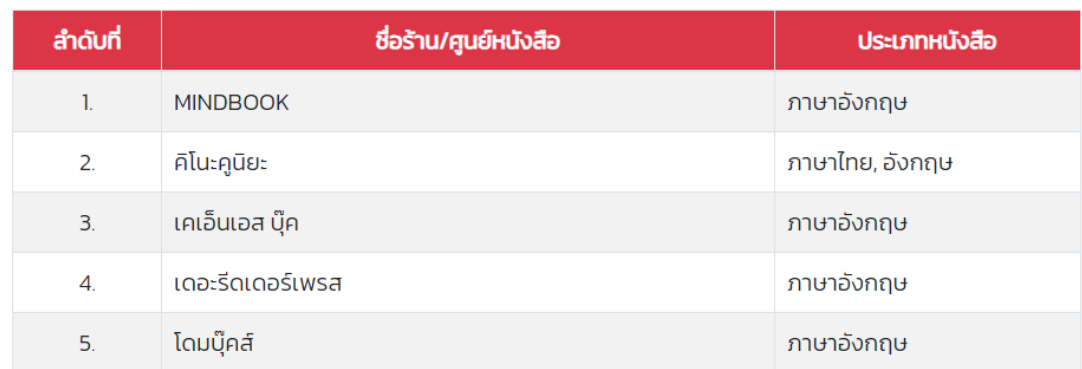

## 2. ลงทะเบียนเพื่อคัดเลือกหนังสือในระบบออนไลน์ หากลงทะเบียนแล้วสามารถลงชื่อเข้าใช้ได้ทันที

#### ลงชื่อเข้าใช้

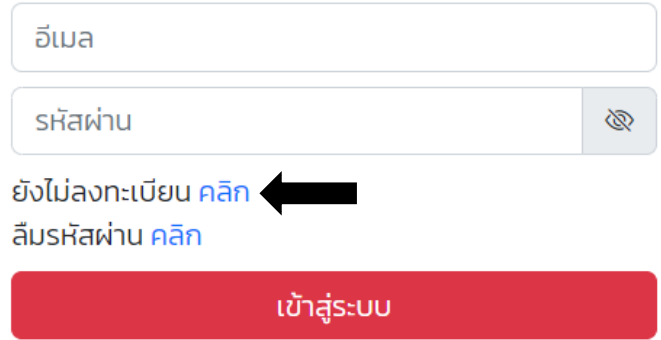

3. กรอกข้อมูลลงทะเบียน ได้แก่ ตำแหน่งทางวิชาการ, คำนำหน้า, ชื่อ-นามสกุล, อีเมล, รหัสผ่าน (กรณีไม่ใช้อีเมล มหาวิทยาลัย), หน่วยงานที่สังกัด และหมายเลขโทรศัพท์ จากนั้นคลิกลงทะเบียน

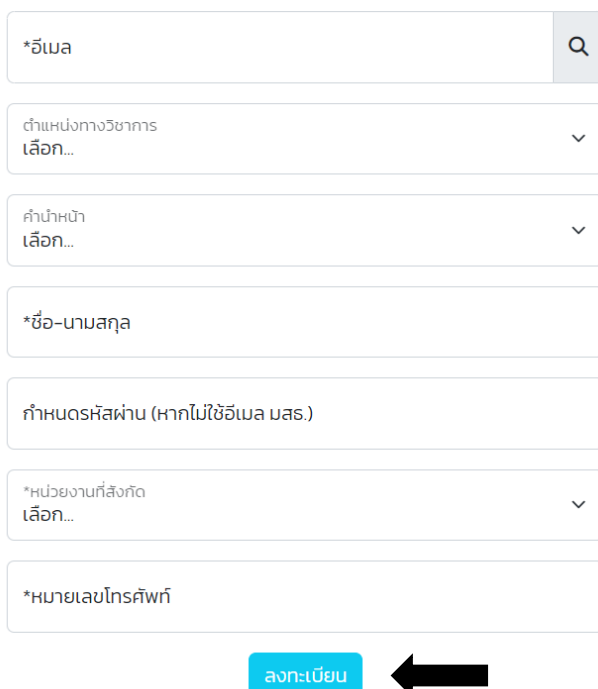

### ้ลงทะเบียน

4. ระบบจะนำเข้าสู่การคัดเลือกหนังสือ คลิกเลือกร้านที่ต้องการ โดยแบ่งเป็นร้านค้าที่จำหน่ายหนังสือฉบับพิมพ์ และหนังสืออิเล็กทรอนิกส

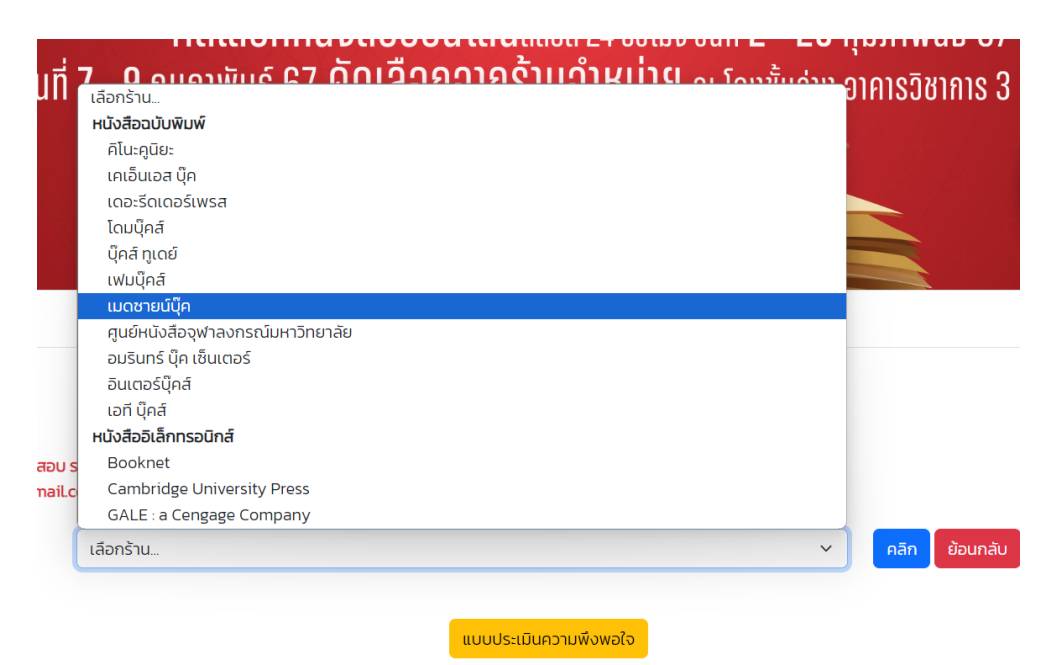

5. ระบบจะแสดงขอมูลของหนังสือ ประกอบดวย ชื่อเรื่อง, ผูแตง, ครั้งที่/ปที่พิมพ, เลข ISBN, ราคา, หมวดหมู และรายละเอียดโดยย่อของหนังสือ นอกจากนี้สามารถค้นหารายการหนังสือได้โดยพิมพ์คำค้นที่ต้องการในช่อง คนหา และสามารถคลิกเลือกหนังสือที่ตองการ

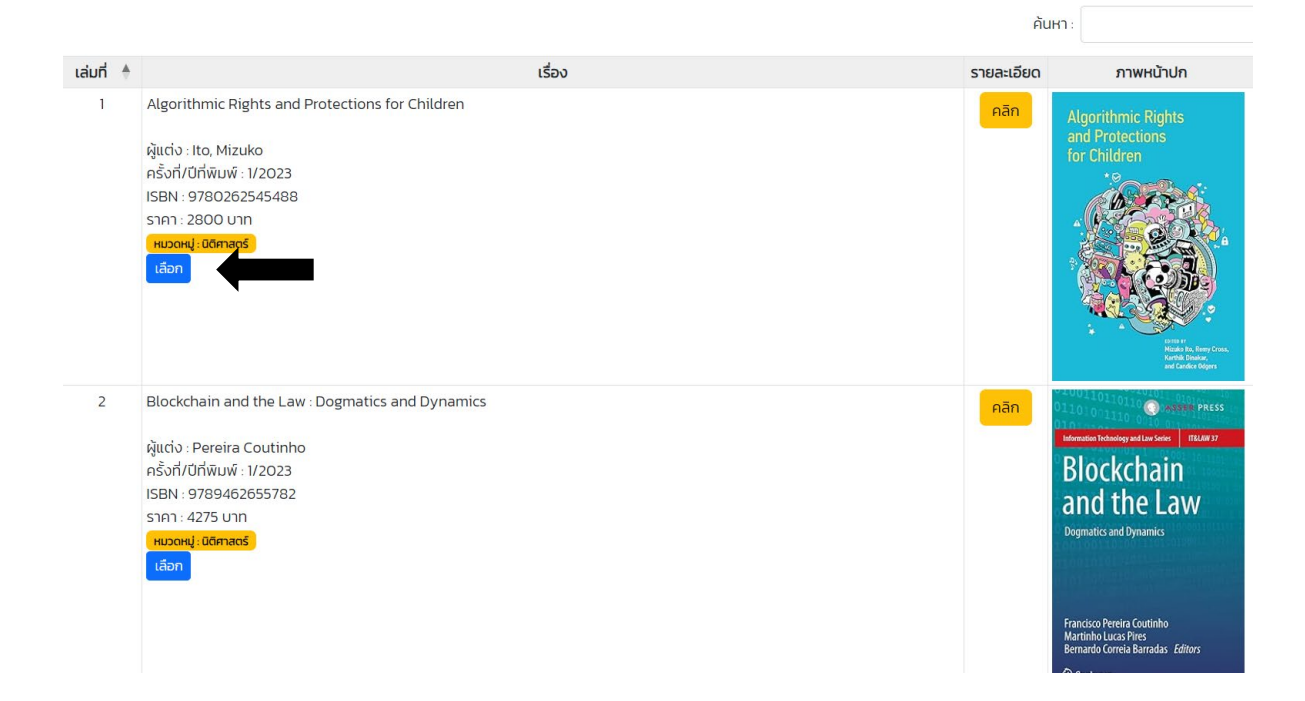

6. หากต้องการดูรายชื่อหนังสือที่ได้คัดเลือกแล้วให้คลิก "ดูรายการที่คัดเลือกแล้ว"

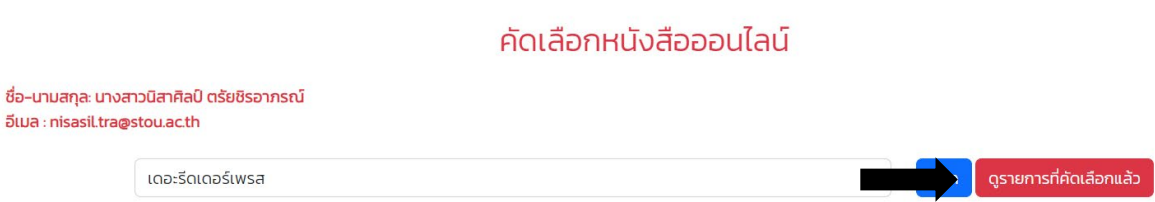

7. ระบบจะแสดงรายการหนังสือที่ได้คัดเลือก สามารถคลิก "แก้ไข" เพื่อจัดลำดับความต้องการ และกรอก หมายเหตุอื่นๆ (ถามี) จากนั้น คลิก "แกไขการคัดเลือกหนังสือ"

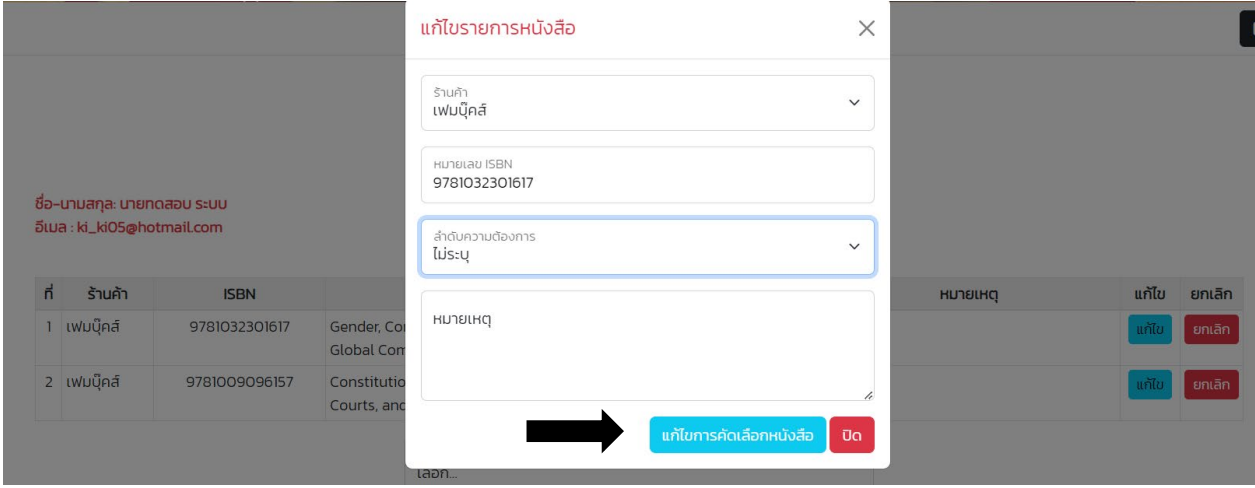

# 8. ถาตองการยกเลิกรายการที่เลือกไวใหคลิก "ยกเลิก"

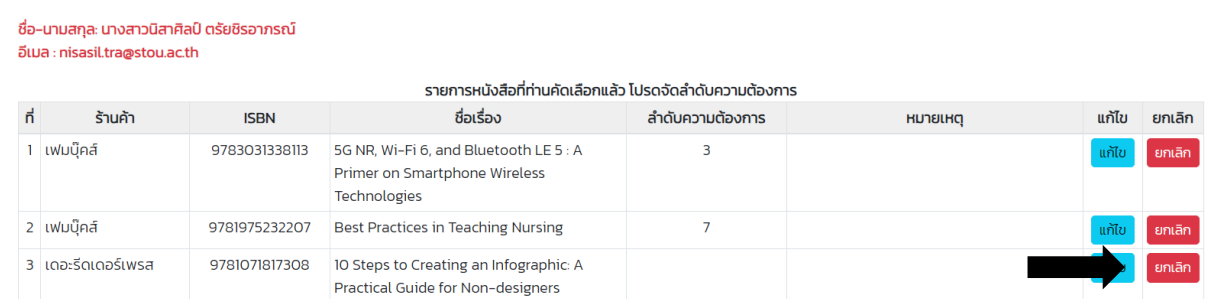

9. กรณีลืมรหัสผานเขาสูระบบ สามารถคลิก "ลืมรหัสผาน" เพื่อใหระบบจัดสงรหัสผานไปที่อีเมลที่ไดลงทะเบียนไว

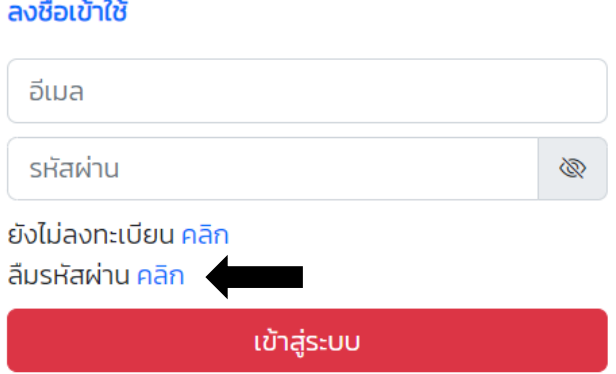

# **การตรวจสอบสถานะการจัดซื้อ**

หลังจากสิ้นสุดระยะเวลาการคัดเลือกออนไลน สามารถเขาดูผลการคัดเลือกหนังสือที่เสนอได ซึ่งจะ ประชาสัมพันธ์แจ้งทราบอีกครั้ง โดยสถานะของรายการหนังสือ มี 4 สถานะ ดังนี้ มีให้บริการในห้องสมุดแล้ว / จัดซื้อเมื่อมีงบประมาณ / อยู่ระหว่างรอรับตัวเล่ม / ได้รับตัวเล่มแล้ว อยู่ระหว่างดำเนินการทางเทคนิค

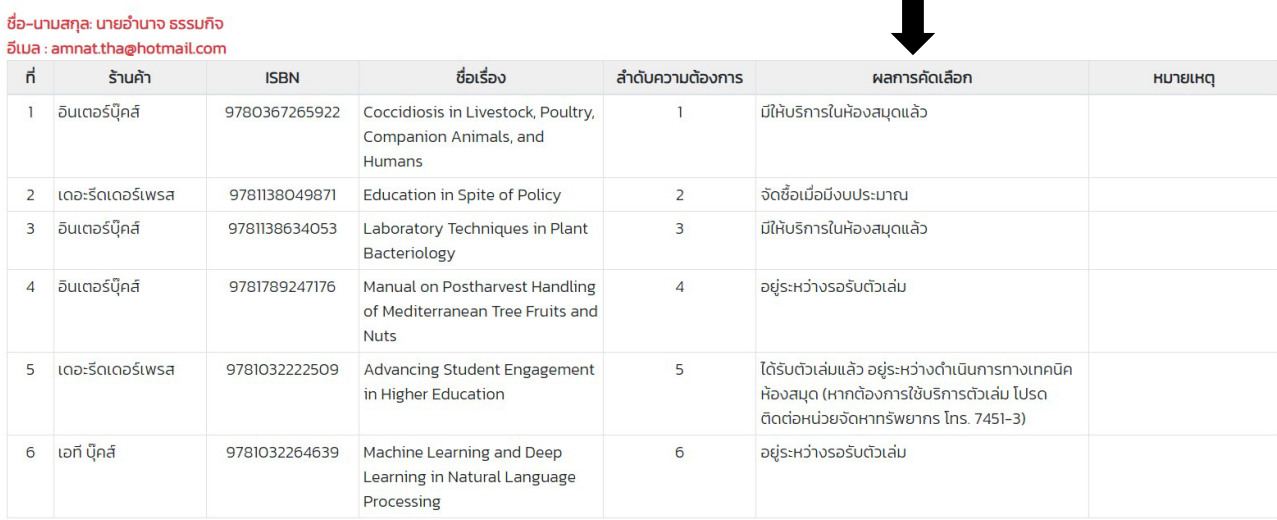

#### ผลคัดเลือกหนังสือ

н